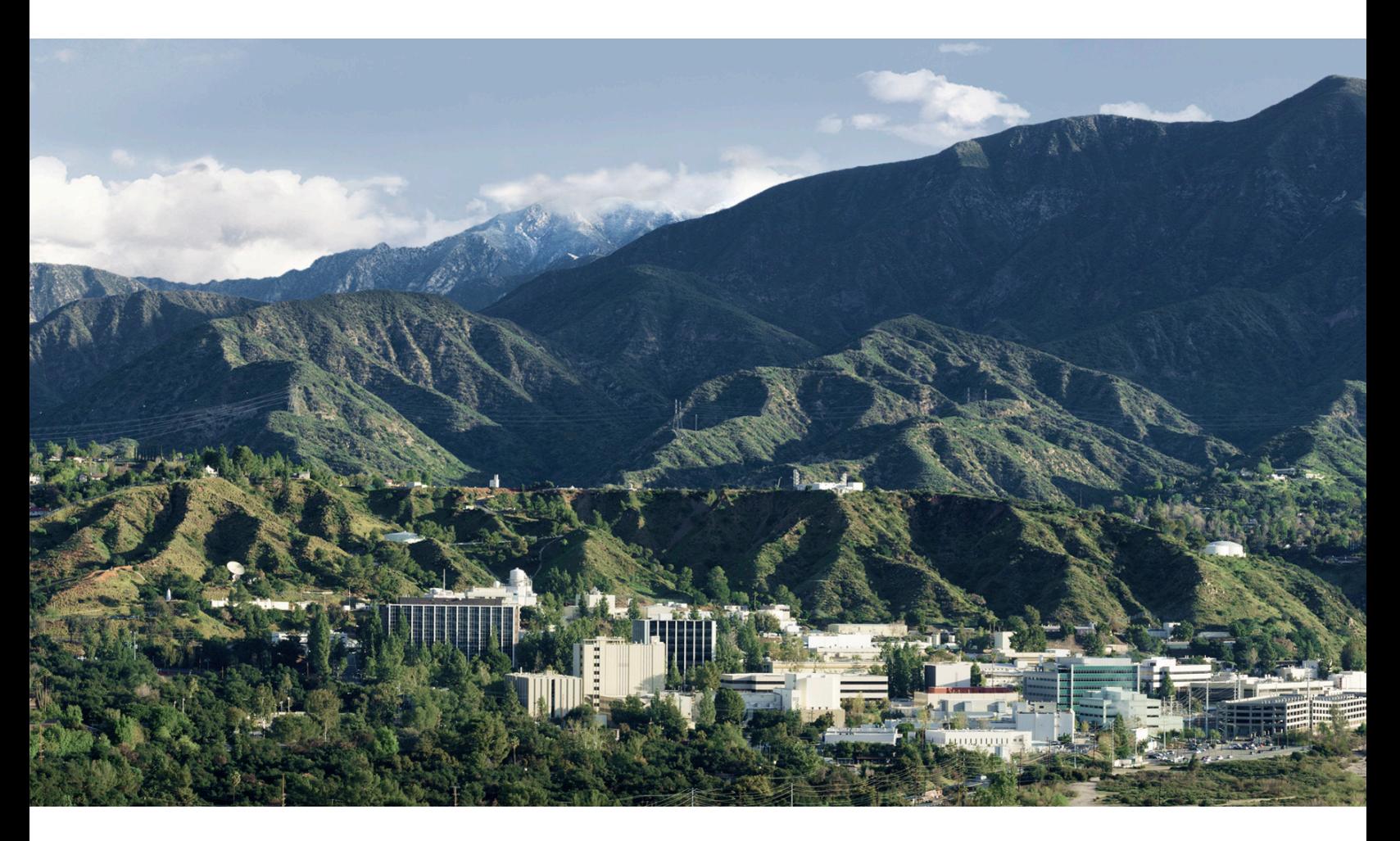

# **NASA Instrument Cost Model: NICM 10 Prev**

Joseph Mrozinski, NICM Task Lead

NICM@jpl.nasa.gov

April 26-28, 2022

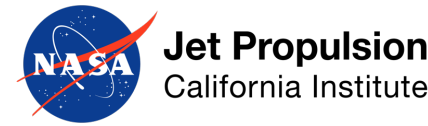

Copyright 2022 California Institute of Technology. Government sponsorship acknowledged. Disclaimer: The cost information contained in this do and planning nature and is intended for informational purposes only. It does not constitute a commitment on the part of JPL and/or Caltech.

- Acknowledgements
- NICM Introduction
- NICM 10: Preview
	- Analytic solutions in System and Subsystem Tool and Data Sheets
	- Isoquant visualization added to JCL Plots
	- Bayesian imputation improved with boundary conditions
	- Search Engine
		- Search by Model
		- Summary tables
		- Weighted averages using k-nearest neighbors

#### • **Acknowledgements**

- NICM Introduction
- NICM 10: Preview
	- Analytic solutions in System and Subsystem Tool and Data Sheets
	- Isoquant visualization added to JCL Plots
	- Bayesian imputation improved with boundary conditions
	- Search Engine
		- Search by Model
		- Summary tables
		- Weighted averages using k-nearest neighbors

#### **NICM Stakeholders**

- Sponsor: NASA HQ OCFO/SID
	- Special thank you to James Johnson
- Legacy Co-Sponsor: JPL Cost Estimation & Pricing Section
- Development Team
	- JPL Systems Modeling, Analysis & Architectures Group
	- JPL Engineering Cost Estimation Group
	- JPL Technical Division Experts
		- Science
		- Communications, Tracking, and Radar
		- Instruments and Science Data Systems
		- Mechanical Systems
	- Last but not least, all of the NASA Centers, Contractors, Universities and others who have built instruments and contribute data to NICM

# **NICM Team**

NICM 10 Development Team

- Gary Ball
- Luther Beegle
- Justin Boland
- Kyle Brown
- Robert Cesarone
- Mike DiNicola
- **Sam Fleischer**
- Michael Fong
- **Melissa Hooke**
- **Joe Mrozinski**
- Al Nash
- Michael Saing
- **Sherry Stukes**
- Marc Walch

#### **NICM Team**

NICM 10 will be dedicated to our friend and colleague Gary Ball.

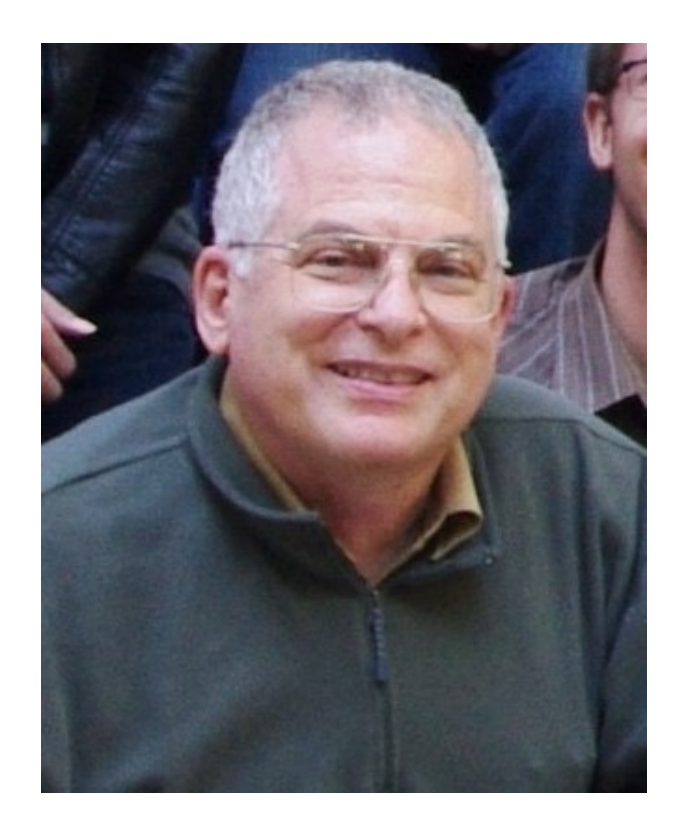

### **NICM Team**

#### NICM Alumni/Advisors

- Daniel Belter
- Grace Chen
- Jerry Clark
- George Fox
- Hamid Habib-Agahi
- John Jack
- Leora Juster
- Eric Kwan
- Richard Levin
- Kamrooz Parchamazad
- John Pearson
- Matthew Ramirez
- Carrie Selski
- Cesar Sepulveda
- Louise Veilleux
- Keith Warfield
- Wayne Zimmerman
- Xiaoyan Zhou

#### NICM Consultants

- Ed Caro
- George Fraschetti
- Tom Fraschetti
- Dean Johnson
- Ken Klaasen
- Chris Paine
- Brian Sutin
- David Swenson

• Acknowledgements

#### • **NICM Introduction**

- NICM 10: Preview
	- Analytic solutions in System and Subsystem Tool and Data Sheets
	- Isoquant visualization added to JCL Plots
	- Bayesian imputation improved with boundary conditions
	- Search Engine
		- Search by Model
		- Summary tables
		- Weighted averages using k-nearest neighbors

# **NICM Introduction**

- NICM is the *NASA* Instru[ment Cost Model](mailto:NICM@jpl.nasa.gov)**:**
	- Instrument Cost and Schedule (B/C/D) Estimating Tool Suite based off of [previously flown spa](http://www.oncedata.com/)ce flight instruments across all of NASA.
	- [Includes objective-input-](http://www.software.nasa.gov/)based parametric cost and schedule models, cos schedule analogy tools and JCL capabilities.
	- Models exist at both the total instrument and instrument subsystem levels.
	- Civil Servant copy includes all normalized data as well as a data Search E
- Users:
	- All NASA Centers, Contractors, Universities etc.
	- Proposal Teams as well as by Proposal Evaluators.
	- Over 600 individuals have attended NICM Training sessions.
- For Free Training Contact: NICM@jpl.nasa.gov
- Download the NICM Excel file from:
	- www.oncedata.com (Civil and Contractor version)
	- www.software.nasa.gov (Contractor Version only)

# **A Brief NICM History**

- NICM began collecting data in 2004
	- Foreshadowing: You'll notice our CERs are all in FY04. This is why.
	- NICM has collected and normalized data non-stop 2004-present.
	- Newly collected data feeds the updates to the NICM CERs.
- Trying to cram the highlights of 18 years of NICM history into 9 bullets:
	- NICM I: Released in 2006, with each tool in an individual workbook.
	- NICM II-III: A flood of new data pours in after the NICM I release.
	- NICM IV: In-situ instruments added. All tools combined into a single workbook.
	- NICM V: Schedule estimating and JCL added.
	- NICM VI: NICM-E capability and Cluster Tool added.
	- NICM VII: Telescope estimating capability added.
	- NICM VIII: Mission Class as a cost driver added.
	- NICM 9: Data Imputation Utilized, Multiple Build estimates introduced
	- NICM 10: To be released  $\sim$ Fall 2022.

#### **NICM Data**

- Interviewing, Analyzing, Normalizing and Reviewing technical and cost Data is the heart and main strength of the NICM. Good models require good data.
- We are stringent when it comes to the quality, applicability and completeness of the data: before data is used for modeling, all records and normalization approaches are reviewed and blessed by both individuals who built the hardware as well as the multi-disciplinary NICM Team.

#### • **NICM 9 includes 299 Data Records**

# **Modeling Methodology**

- Cluster Analysis
	- Identifies Instrument Groupings from Attribute Values
	- Assesses Consistency of Groups with Instrument Types
- Principal Components Analysis
	- Finds Potential Cost Drivers from Instrument Attributes
	- Identifies NICM Data Outliers Revisit data with technical experts
	- Finds separation in the data (i.e. clustering)
	- Addresses multi-collinearity in data for regression analysis
- Bootstrap Cross Validation
	- *Bootstrap*: Process for generating meaningful statistics without assuming asymptotic normality by resampling from the data with replacement. .
	- *Cross Validation*: Partitioning of data set into training and testing sets. Out-of-sample validation.
	- Bootstrap technique also used to perform statistical tests for regression analysis.
- Imputation: Allows for use of incomplete records.

#### **Model Types**

- NICM contains the following modeling types:
	- Cost Estimating Relationships (CERs).
	- Schedule Estimating Relationships (SERs).
- The CERs exist at two different levels:
	- The instrument System or Total Level.
	- The instrument Subsystem and Wrap Level.
- The SERs only produce a total instrument schedule (they do not provide subsystem schedules).

#### **Example Model: Optical Planetary CER**

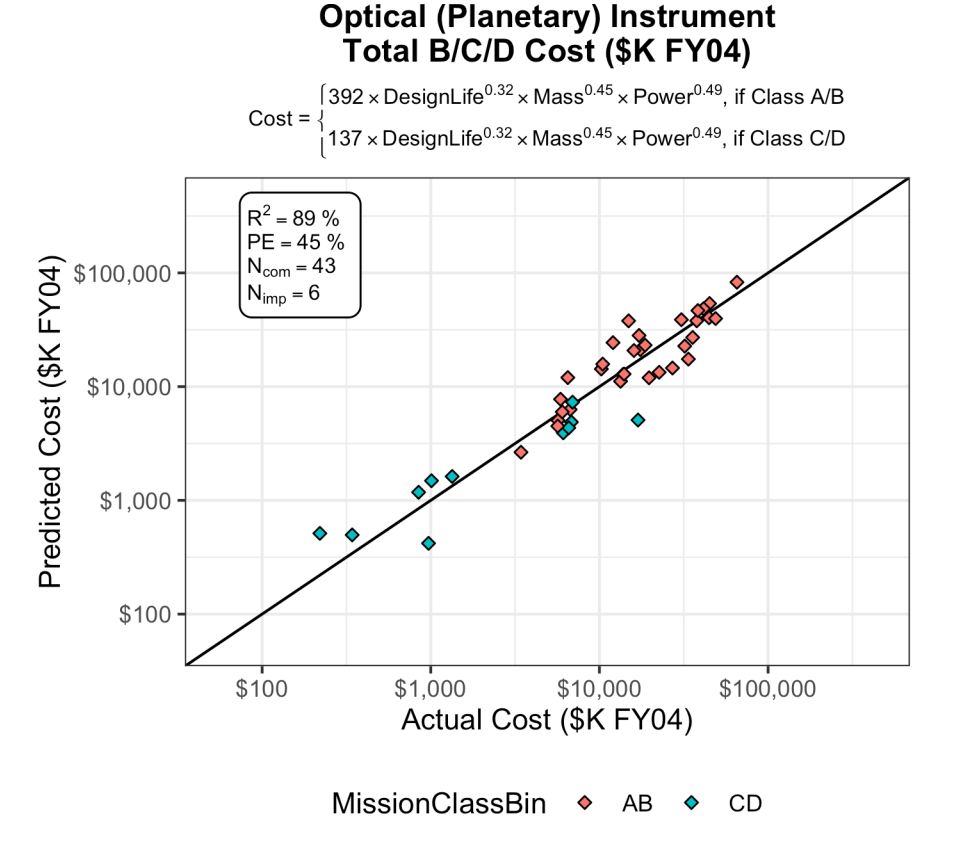

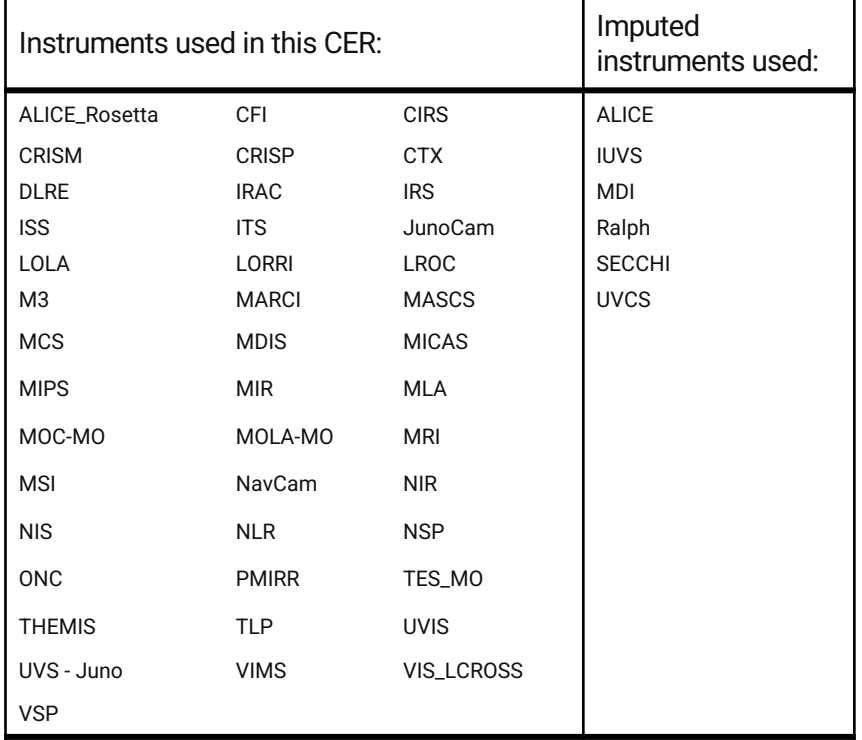

Alternative form of equation:

 $Cost = 392$   $DesignLife<sup>0.32</sup> Mass<sup>0.45</sup> Power<sup>0.49</sup> exp(MissionClassBin)<sup>-1.05</sup>$ where MissionClassBin =  $0$  if Class A or B, & MissionClassBin =  $1$  if Class C or D

- Acknowledgements
- NICM Introduction
- **NICM 10: Preview**
	- Analytic solutions in System and Subsystem Tool and Data Sheets
	- Isoquant visualization added to JCL Plots
	- Bayesian imputation improved with boundary conditions
	- Search Engine
		- Search by Model
		- Summary tables
		- Weighted averages using k-nearest neighbors

- Acknowledgements
- NICM Introduction
- NICM 10: Preview
	- **Analytic solutions in System and Subsystem Tool – and Data Sheets**
	- Isoquant visualization added to JCL Plots
	- Bayesian imputation improved with boundary conditions
	- Search Engine
		- Search by Model
		- Summary tables
		- Weighted averages using k-nearest neighbors

Here's a fresh version of NICM 9, with the inputs you'd see already entered when you download it.

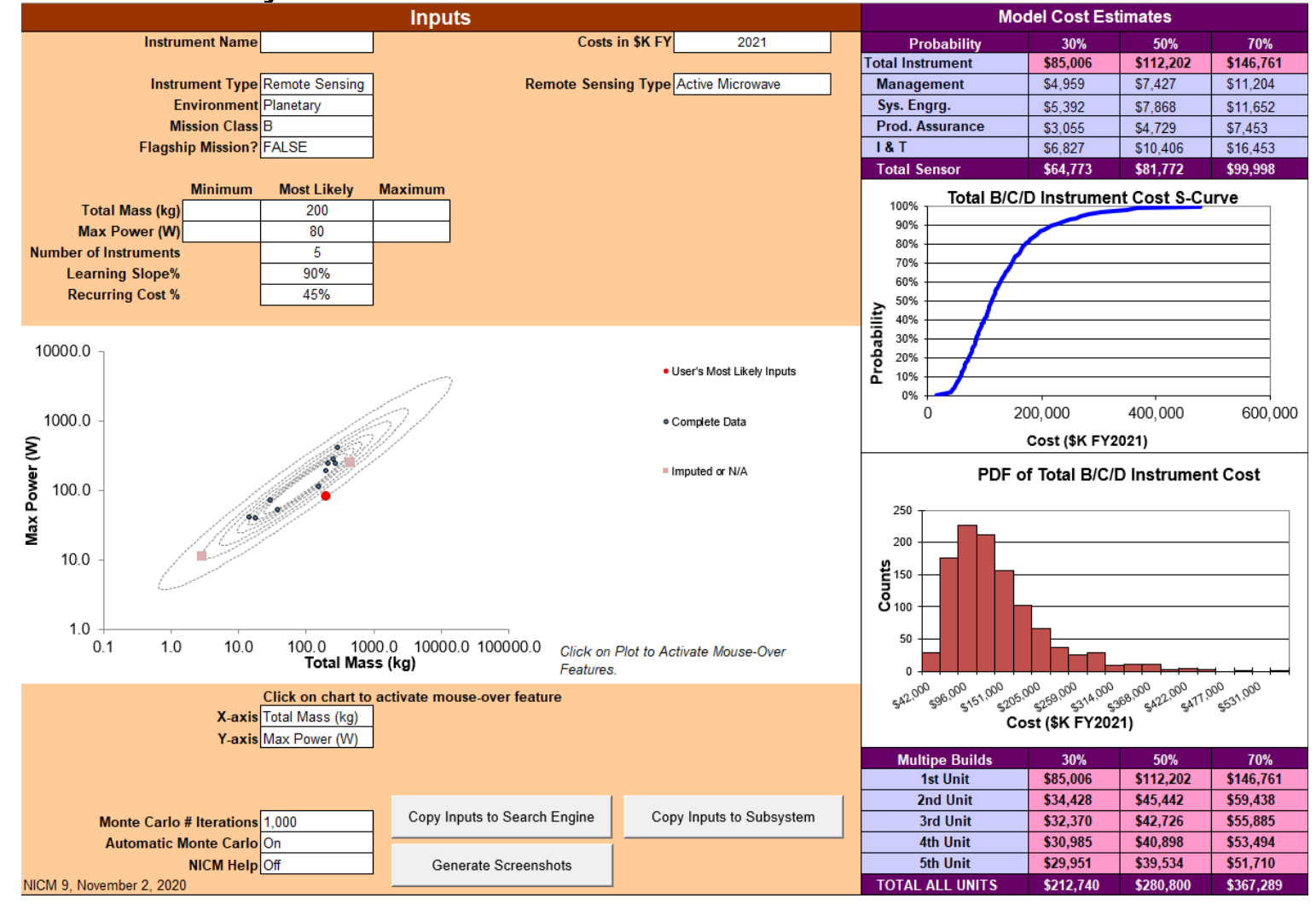

What happens when I change the 200 kg total mass to.... 200 kg?

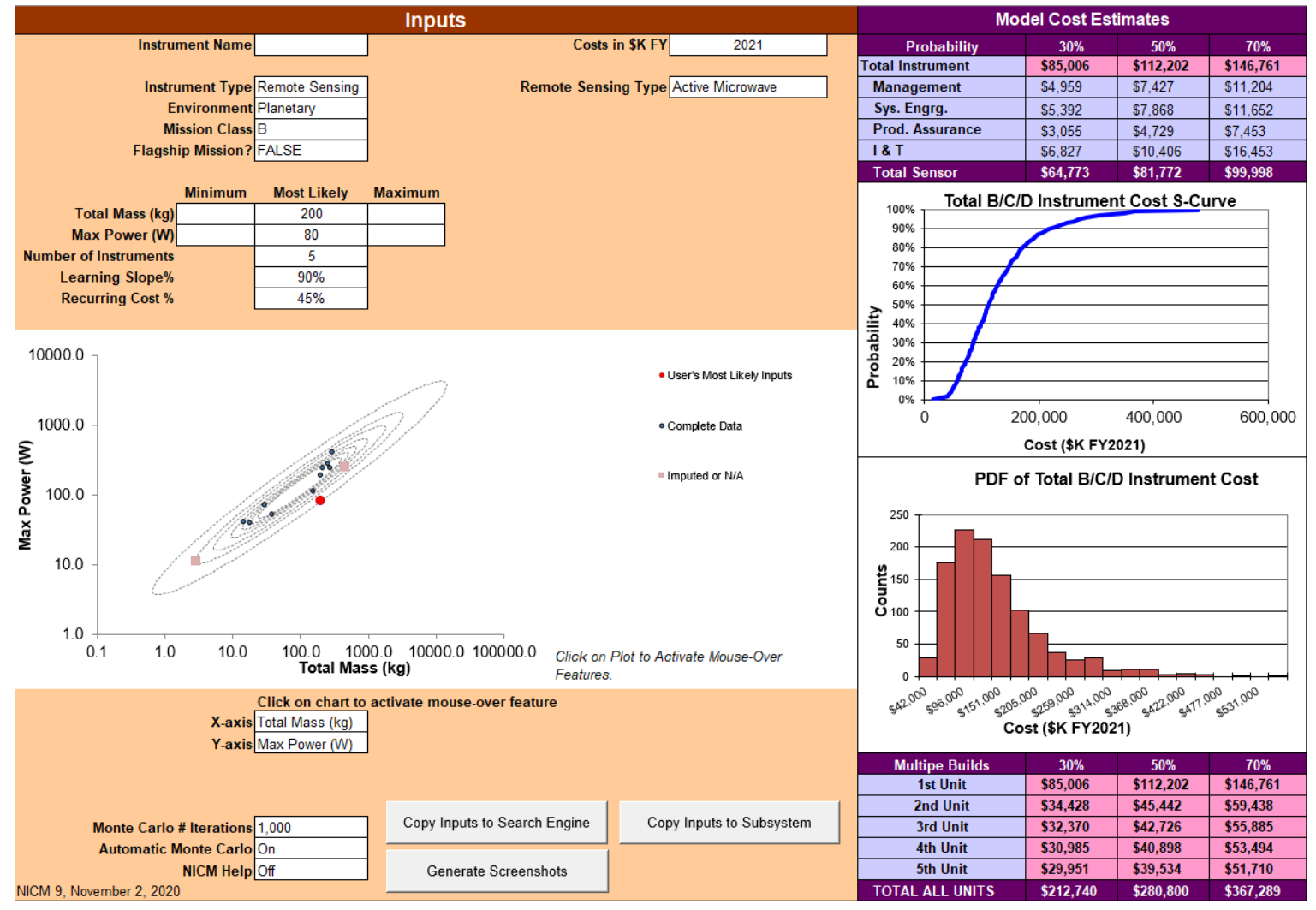

What happens when I change the 200 kg total mass to…. 200 kg? And, what happens if I hit recalculate a few times after that?

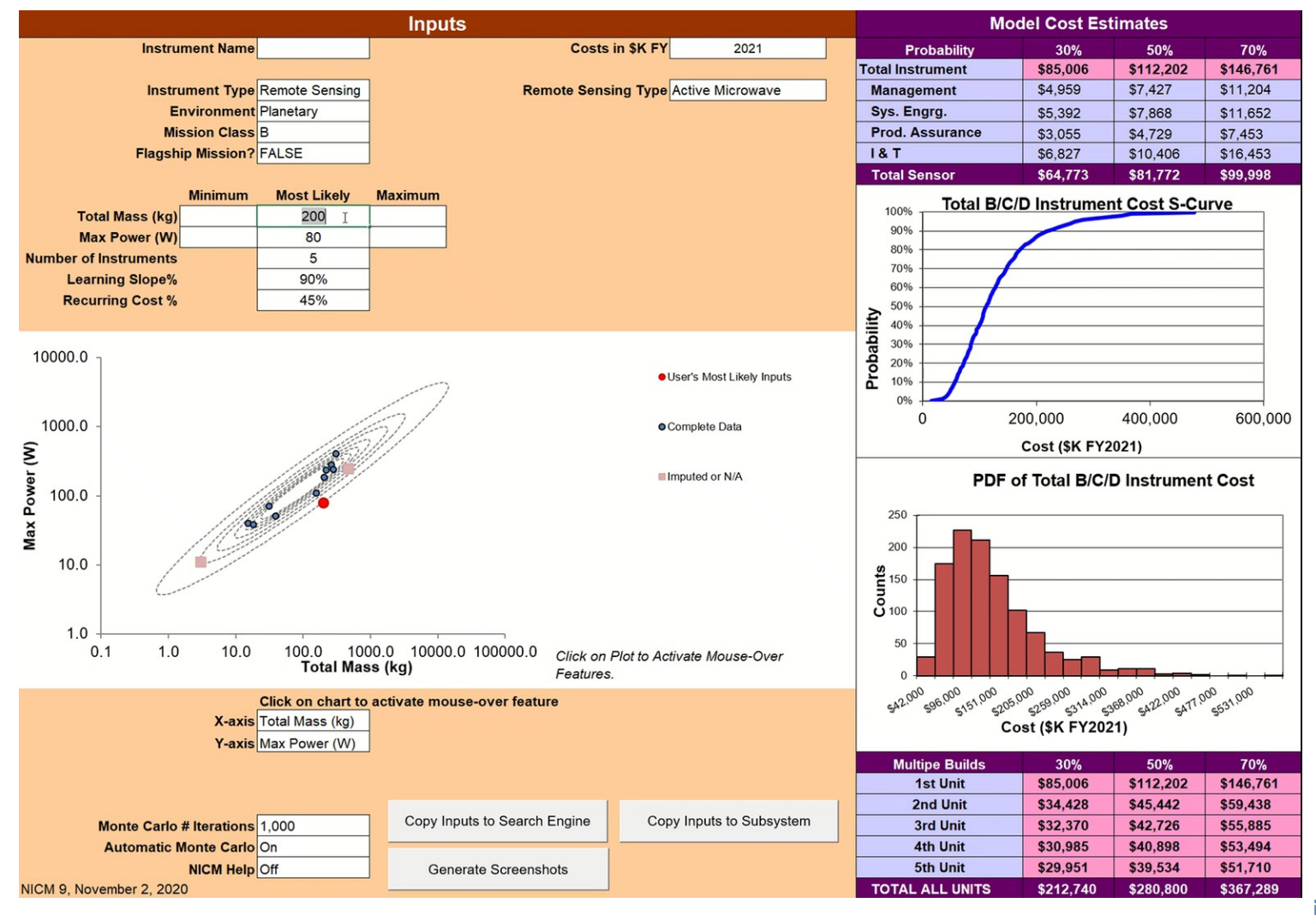

We see for the same inputs, for 1000 Monte Carlo iterations, we can have a hard time reproducing our outputs.

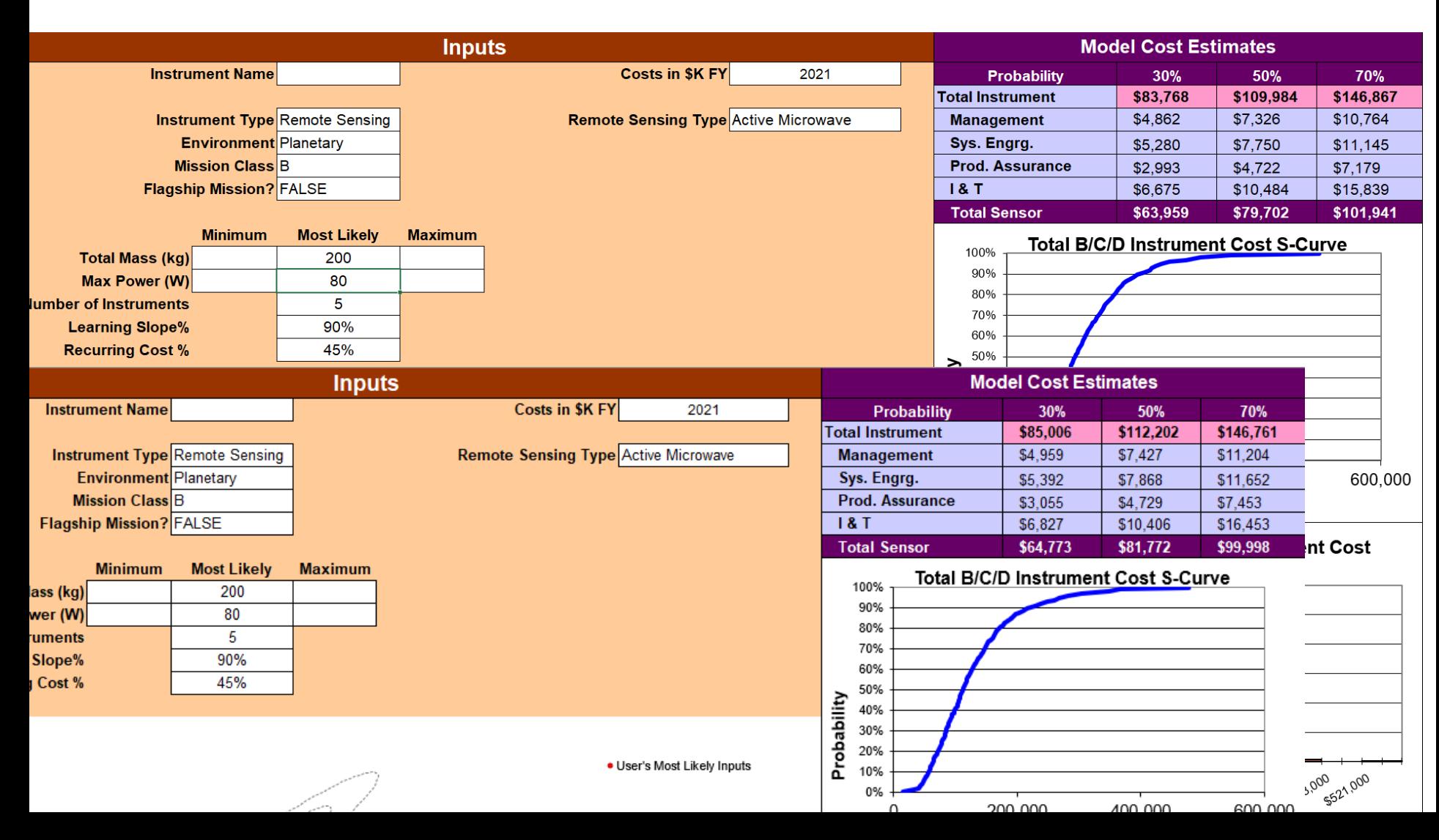

# **Analytic Solutions: Repeatable Solution**

In NICM 10, *when only most likely inputs are entered*, the Monte Carlo is turned off automatically and a *REPEATABLE* analytic solution is provided.

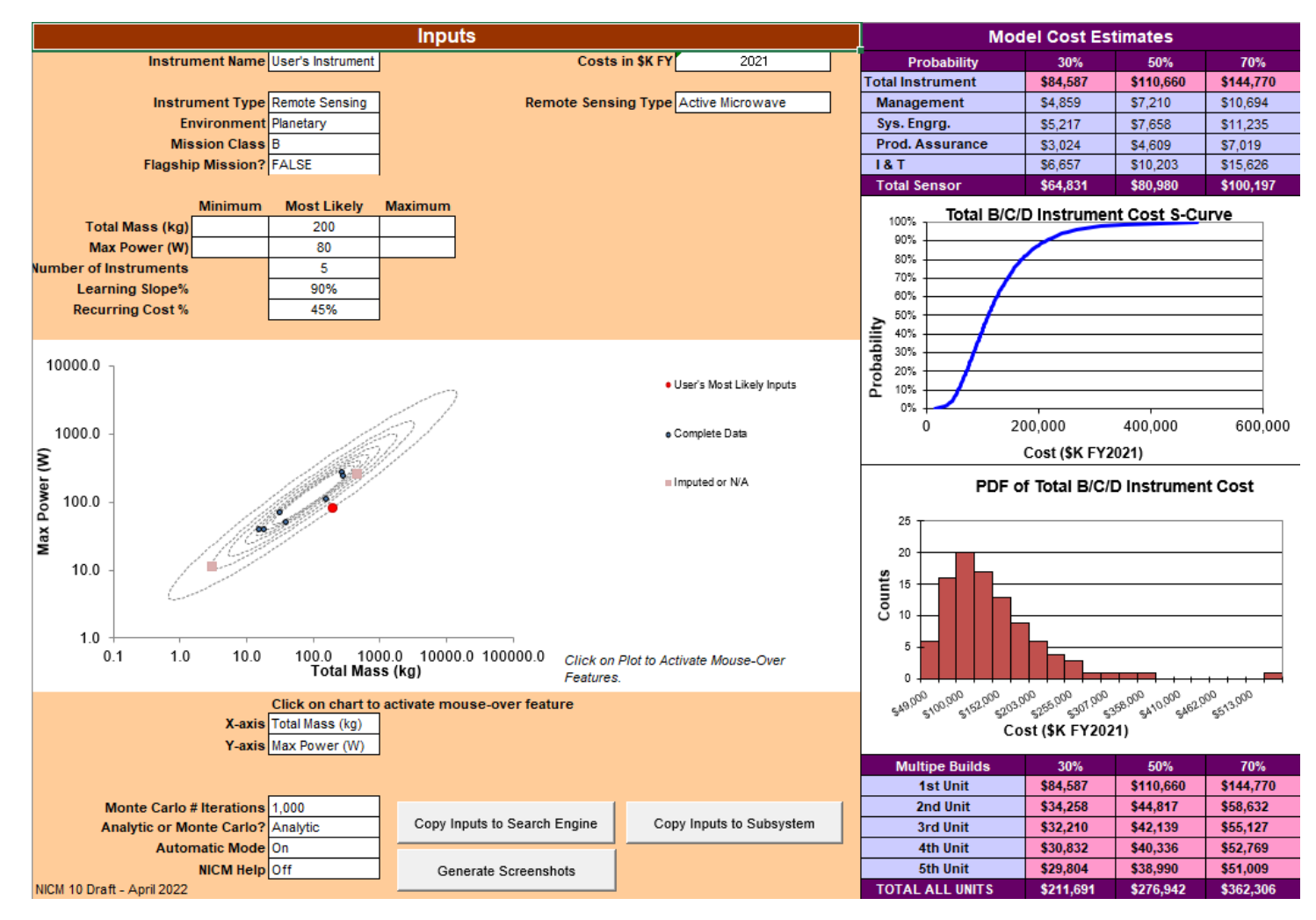

# **Analytic Solutions: Repeatable Solution**

To say it differently: The inputs seen below will always yield the outputs seen below – again noting that the min and max inputs are not used.

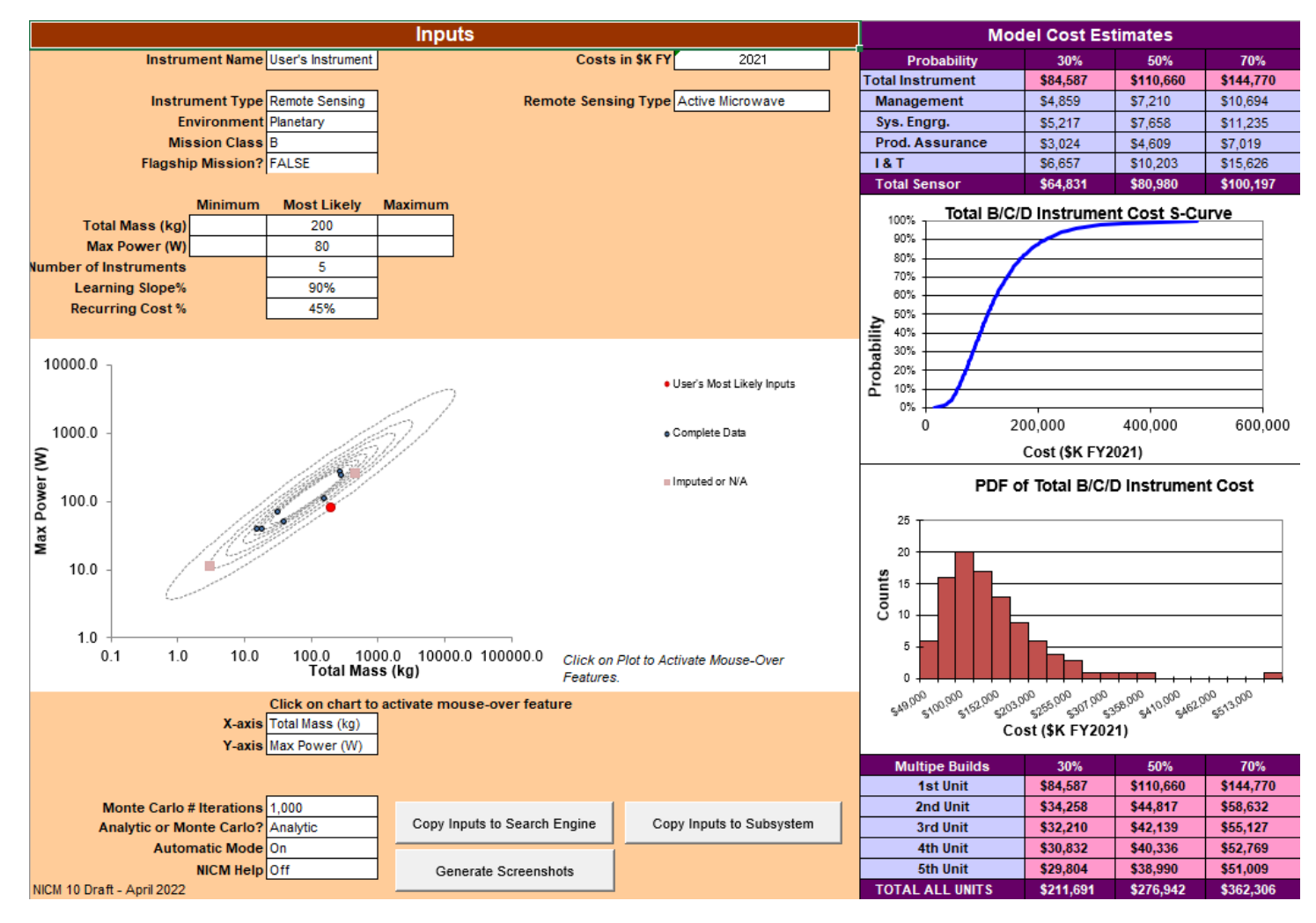

# **Analytic Solutions: When Not Available.**

When a Minimum or Maximum input is entered, the tool switches back to Monte Carlo Mode. To better converge towards a repeatable solution, increase the default Monte Carlo iterations from 1,000 to 10,000.

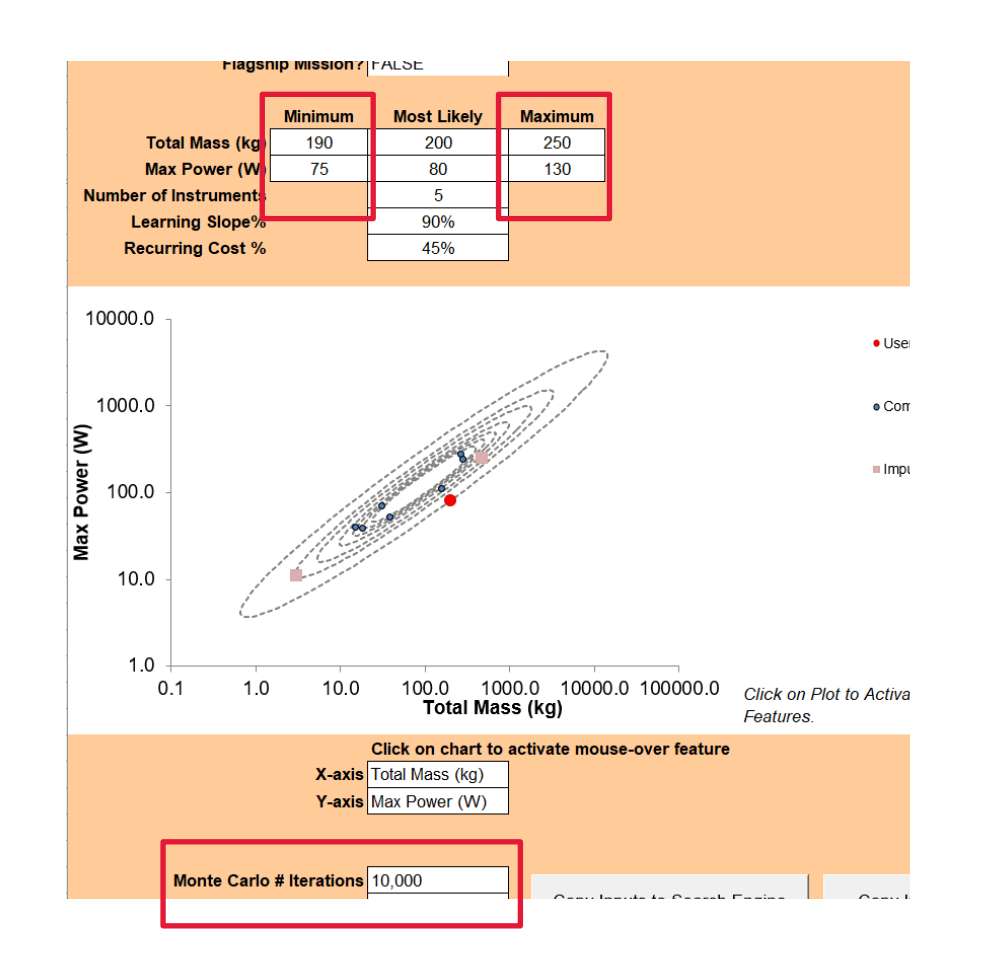

### **Analytic Solutions in the Subsystem Tool**

The Subsystem will switch between an Analytic Solution and Monte Carlo solution in the same fashion as the System Tool.

### **Analytic Solutions in the Instrument Data Sheets**

The NICM 10 Instrument Datasheets will show the System and Subsystem Analytic Solutions for all applicable CERs, allowing for comparison between Instrument Actual costs and the analytic cost estimates of the two tools.

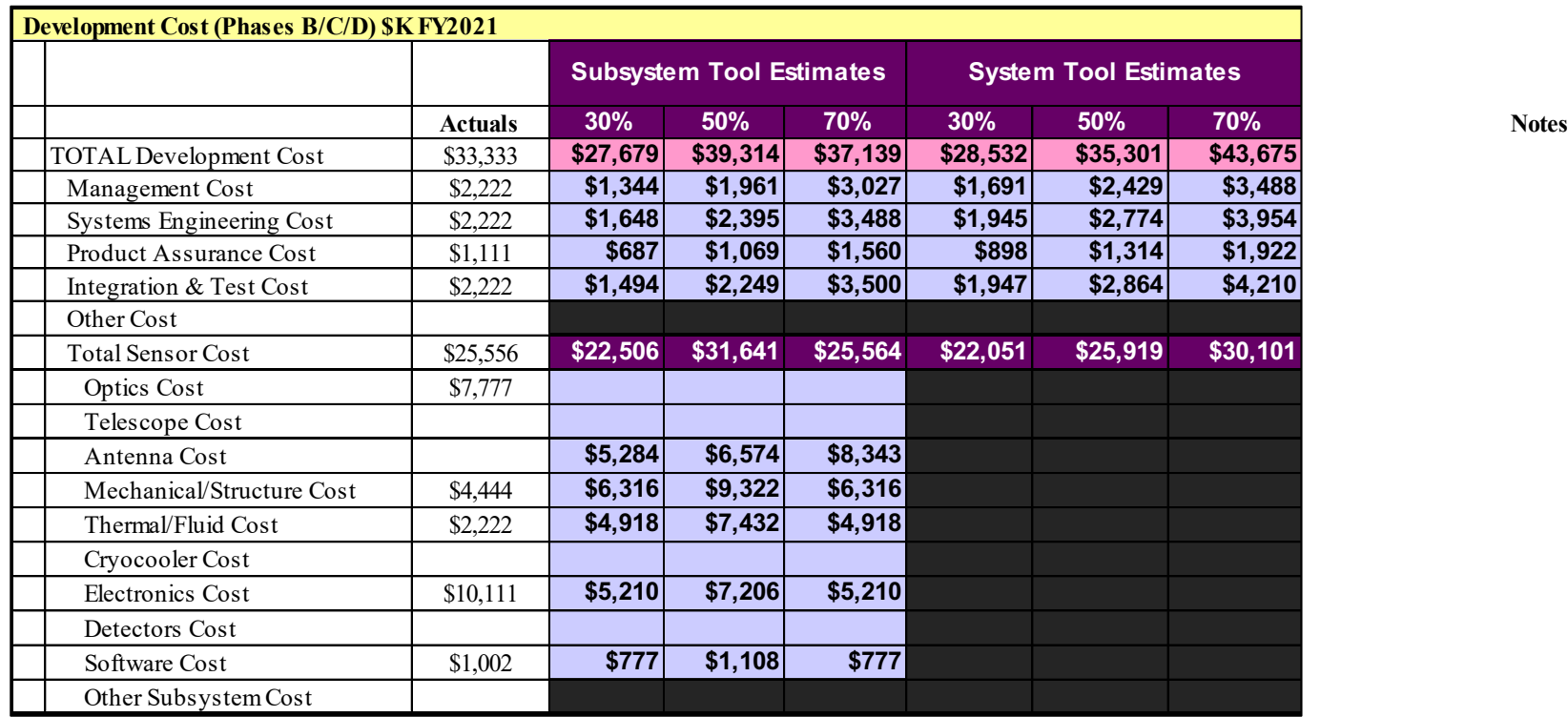

\* "Actual data" in this example = dummy data.

- Acknowledgements
- NICM Introduction
- NICM 10: Preview
	- Analytic solutions in System and Subsystem Tool and Data Sheets
	- **Isoquant visualization added to JCL Plots**
	- Bayesian imputation improved with boundary conditions
	- Search Engine
		- Search by Model
		- Summary tables
		- Weighted averages using k-nearest neighbors

# **Isoquant Visualization Added to JCL Plots**

- The Isoquants (or indifference curves or frontier curves if you prefer) and represented by color coding simulated cost/schedule pairs according to which JCL percentage band they fall into: 1-10%, 10-20%, 20-30%, and so forth…
- Beware of pitfalls: cost and schedule can not be simply trade as isoquants might seem to indicate…

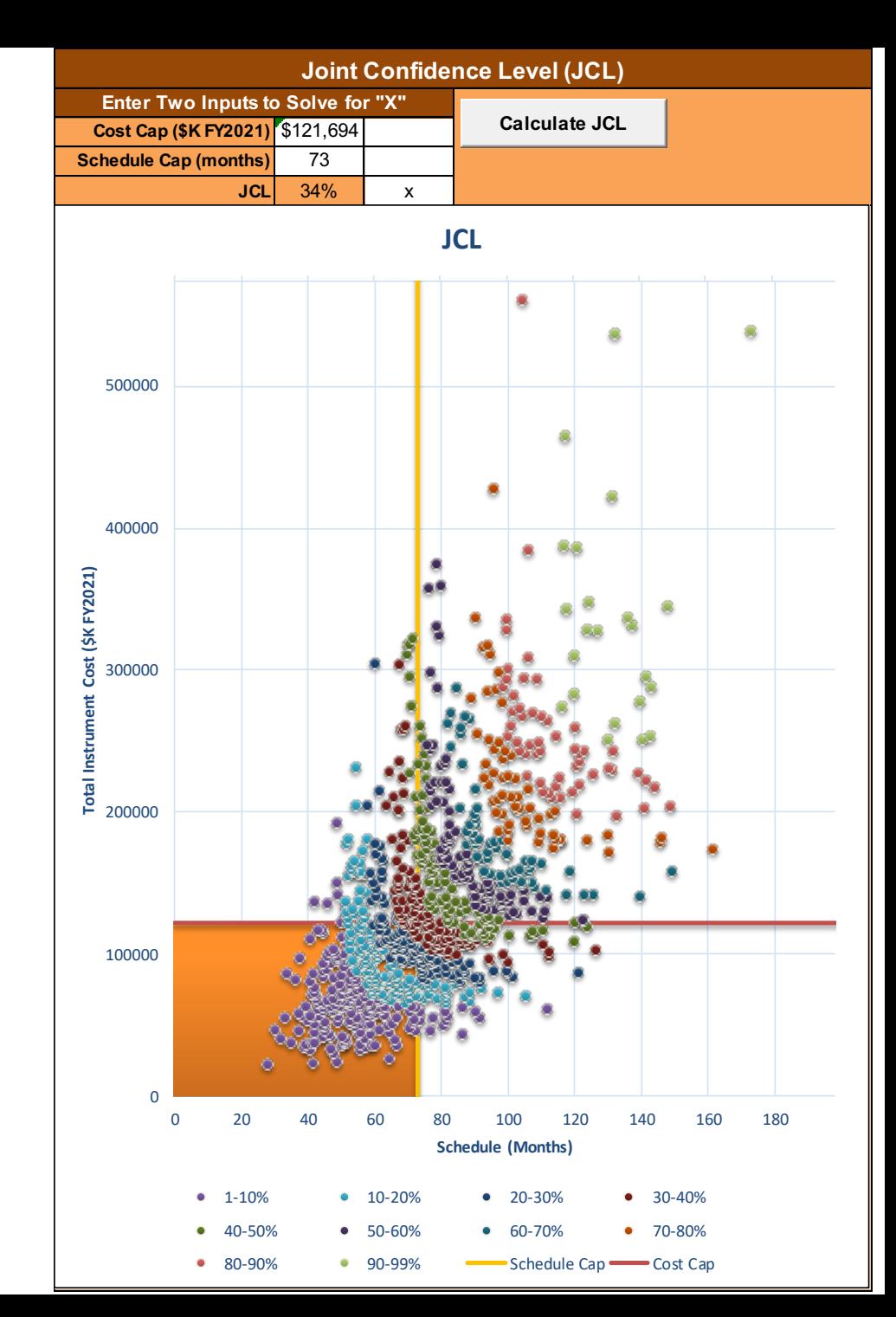

- Acknowledgements
- NICM Introduction
- NICM 10: Preview
	- Analytic solutions in System and Subsystem Tool and Data Sheets
	- Isoquant visualization added to JCL Plots
	- **Bayesian imputation improved with boundary conditions**
	- Search Engine
		- Search by Model
		- Summary tables
		- Weighted averages using k-nearest neighbors

#### **Bayesian Imputation Improved with Boundary Conditions**

Recall from our last Symposium presentation:

"*Data imputation* is a statistical method used to handle missing data in a dataset by probabilistically filling a data observation's missing value(s) based on 1) the partial data that is available for that data observation and 2) the completed observations (those not missing any values) in the dataset."

#### **Bayesian Imputation Improved with Boundary Conditions**

• Using data imputation, the NICM team was able to make improvements (green) to the following System Tool CERs in NICM 9:

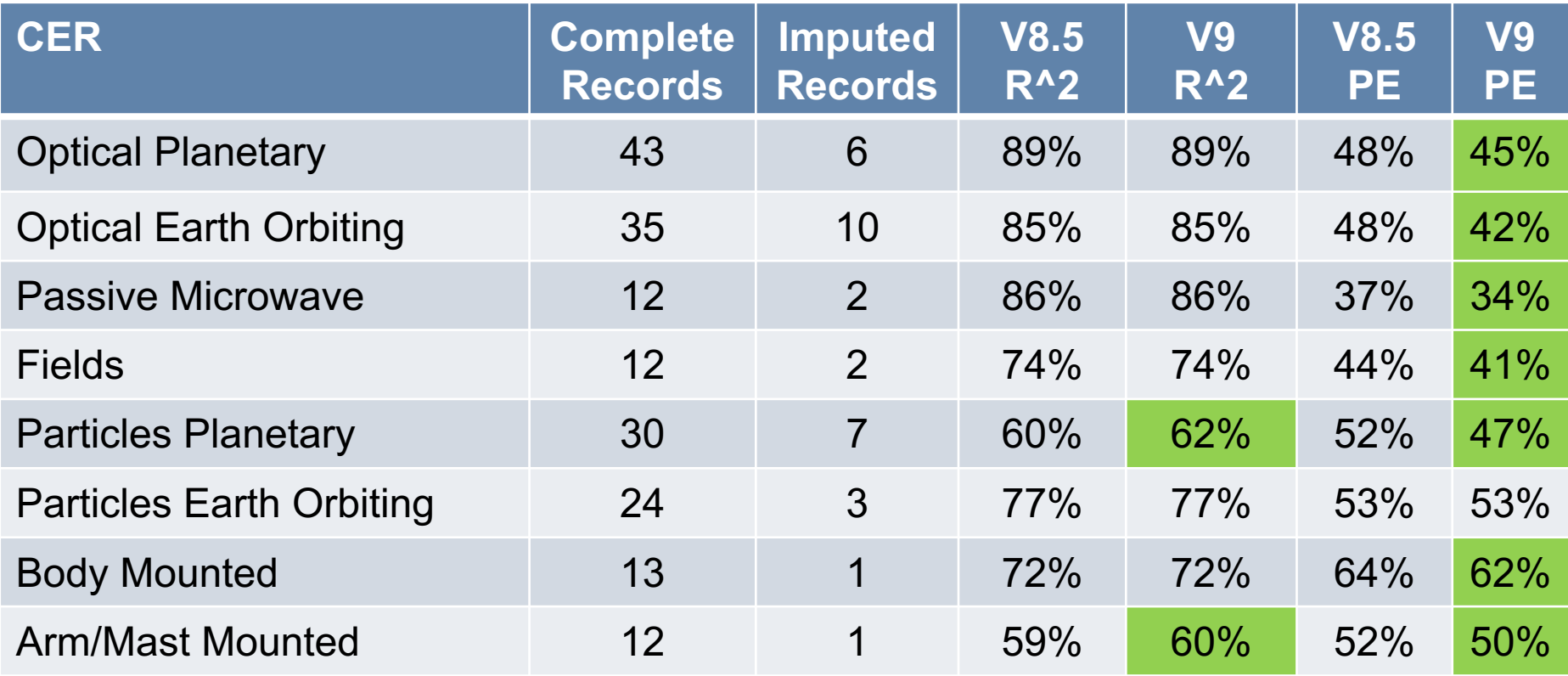

#### **Bayesian Imputation Improved with Boundary Conditions**

- In NICM 10, the Bayesian Imputation will be improved further as we add boundary conditions to constrain the imputed distributions using secondary data previously collected, including:
	- System tool
	- - Average power (lower bound)
	- - Mission Payload total cost (upper bound)
	- - Total cost for a multiple unit total cost (upper bound)
	- - Total instrument cost of a "modified build" instrument (lower bound)
	- - Total instrument cost of a Faster Better Cheaper instrument (lower bound)
	- Total instrument cost missing small amount of foreign contribution (lower bound)
	- Subsystem tool
	- Total cost minus any other known subsystem costs (upper)
	- - Total mass minus any other known subsystem masses (upper)

# **(By the way)**

In NICM 10, we plan on relocating the cost "Notes" section in the NICM datasheets to make way to display a representative portion of the imputed cost distribution for any imputed instrument cost.

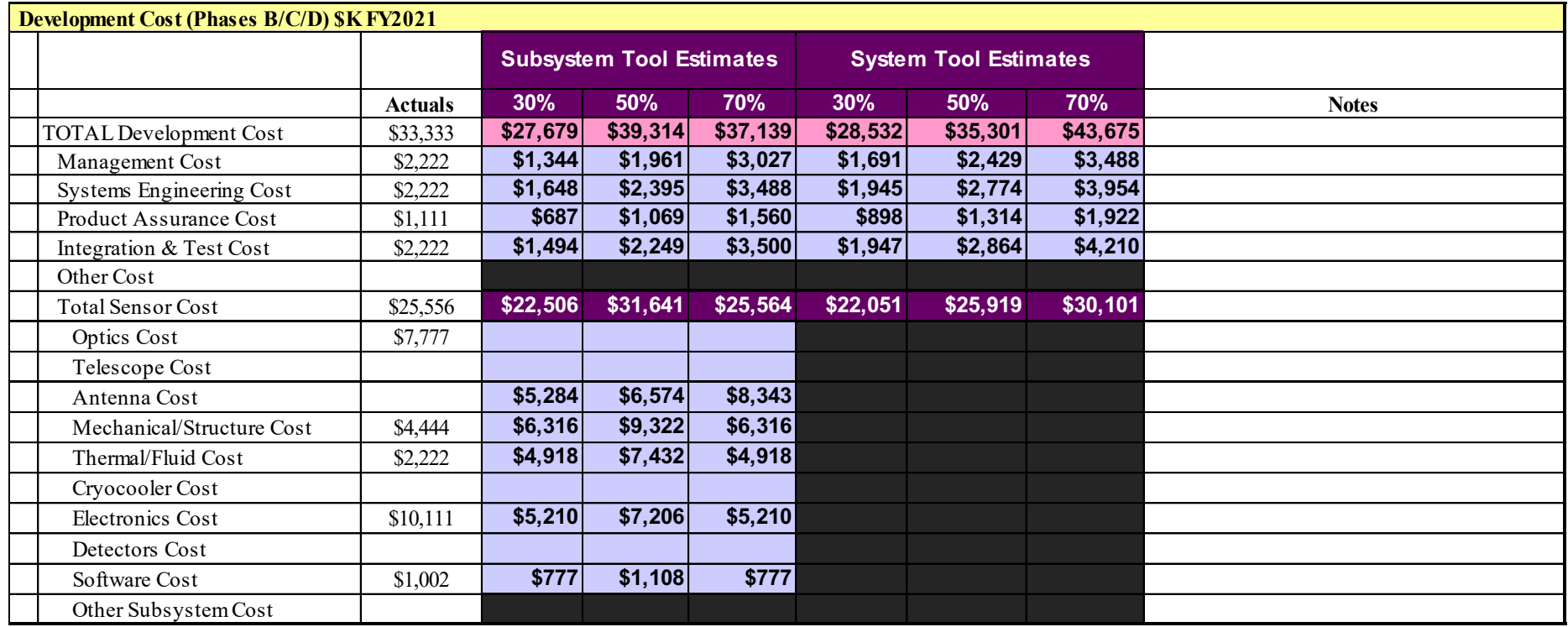

\* "Actual data" in this example = dummy data.

- Acknowledgements
- NICM Introduction
- NICM 10: Preview
	- Analytic solutions in System and Subsystem Tool and Data Sheets
	- Isoquant visualization added to JCL Plots
	- Bayesian imputation improved with boundary conditions
	- **Search Engine** 
		- **Search by Model**
		- Summary tables
		- Weighted averages using k-nearest neighbors

#### **Search Engine: Search by Model**

- A new section called "Models" has been added to the Search Engine.
- Let's Zoom in on the red box...

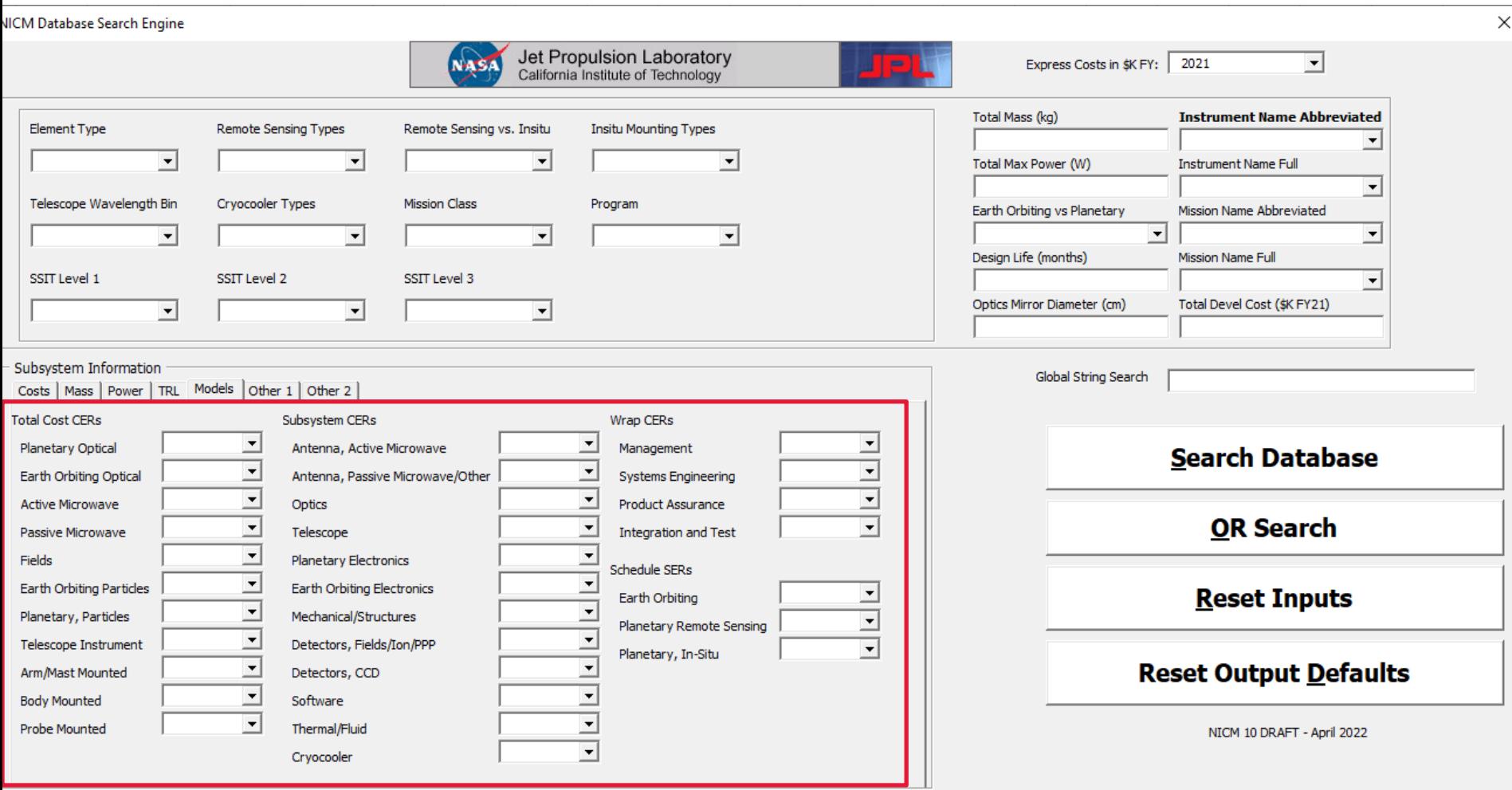

#### **Search Engine: Search by Model**

• This section allows the user to quickly search for all Instruments used in a particular CER, and to perform sub-searches within those sets.

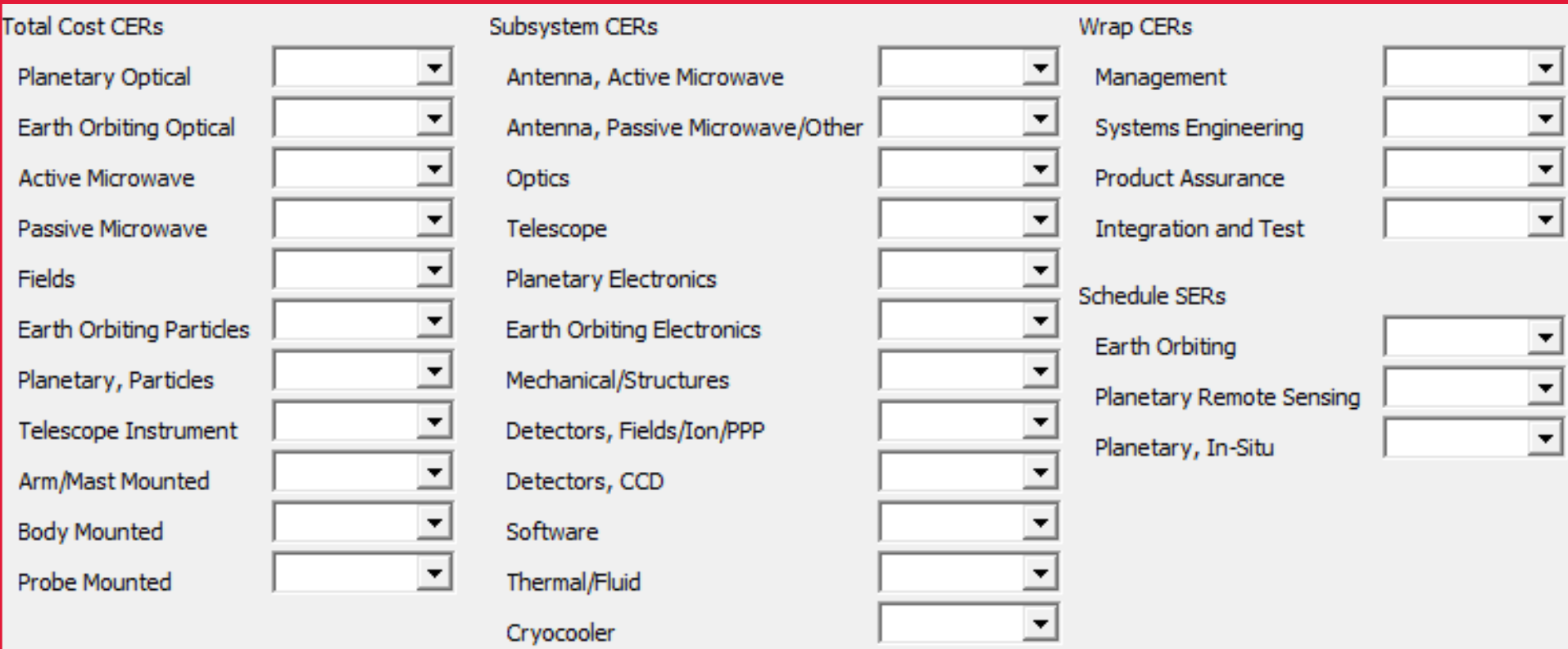

- Acknowledgements
- NICM Introduction
- NICM 10: Preview
	- Analytic solutions in System and Subsystem Tool and Data Sheets
	- Isoquant visualization added to JCL Plots
	- Bayesian imputation improved with boundary conditions
	- **Search Engine** 
		- Search by Model
		- **Summary tables**
		- Weighted averages using k-nearest neighbors

# **Search Engine: [Summary Tab](mailto:NICM@jpl.nasa.gov)les**

- Below the usual Search Engine results, NICM 10 will generate a simple summary table.
- We would like to hear what else you'd like to see in this automatic summary table.
- NICM@jpl.nasa.gov

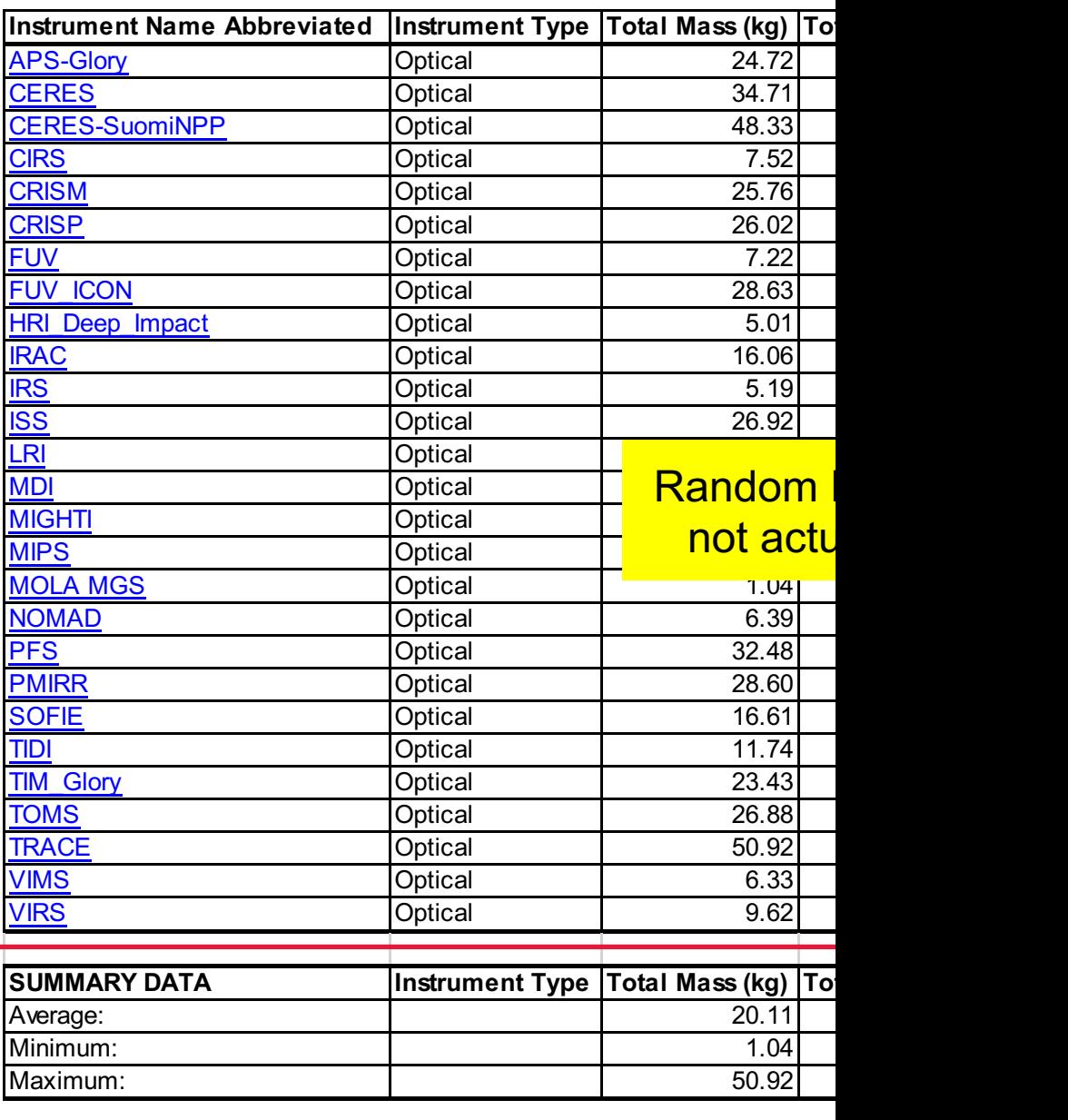

- Acknowledgements
- NICM Introduction
- NICM 10: Preview
	- Analytic solutions in System and Subsystem Tool and Data Sheets
	- Isoquant visualization added to JCL Plots
	- Bayesian imputation improved with boundary conditions
	- **Search Engine** 
		- Search by Model
		- Summary tables
		- **Weighted averages using k-nearest neighbors**

- The kNN algorithm you have heard about many times from both ASCoT and COMPACT is now utilized in NICM as well.
- In addition to the simple average shown in the summary table, the NICM 10 Search Engine will now include an interface to determine weighted averages using kNN.

• Below the summary Table, you will see the new kNN Estimates Inputs area. Supplying an input here will trigger the code to sort the Search Engine results according to the kNN algorithm, and subsequently display the kNN weighted average for all numeric non-inputs.

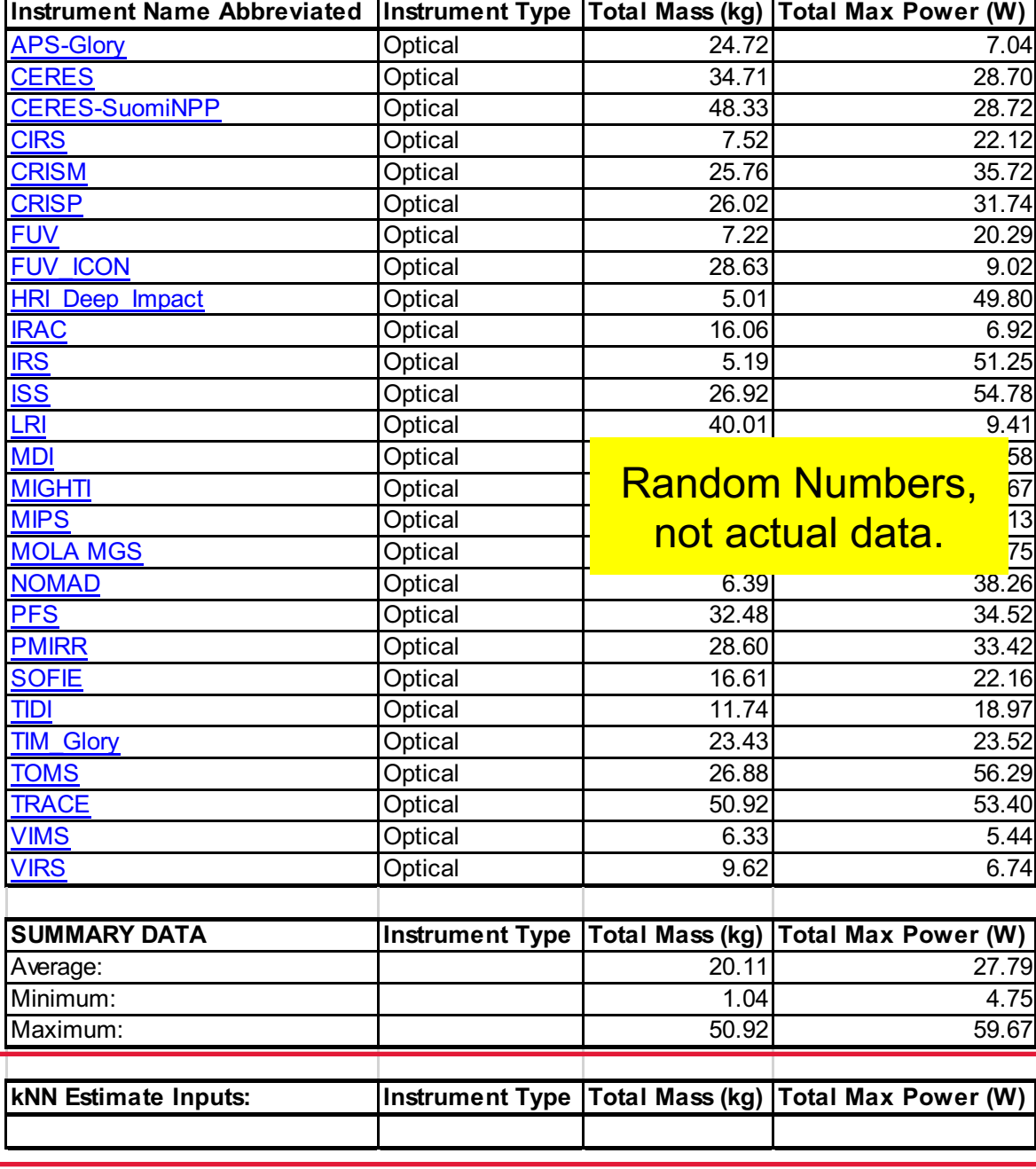

- As soon as an input is entered, the code runs and you'll see the Search Engine results reproduced and sorted according to the nearest neighbors.
- Let's zoom in for a simple example…

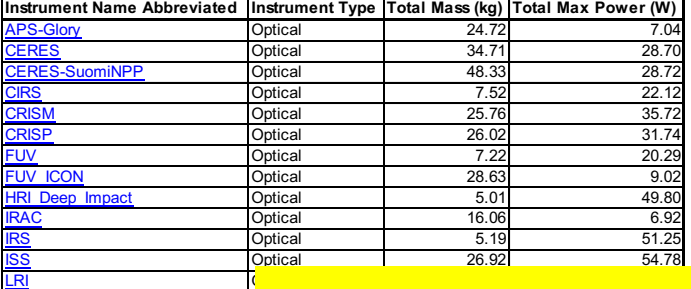

#### <u>MDI Optical 13.07 Septembers, Indiana 15.58 f</u> MIPS Optical 4.10  $\sim$  1.10  $\sim$  1.10  $\sim$  1.10  $\sim$  1.10  $\sim$  1.10  $\sim$  1.10  $\sim$  1.10  $\sim$  1.10  $\sim$ <u>MOLA MGS **Optical 1.04 4.75 A.26 A.26 A.26 A.26**</u>

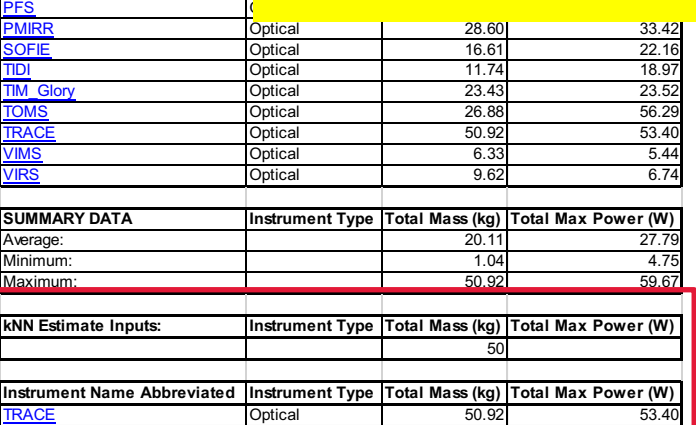

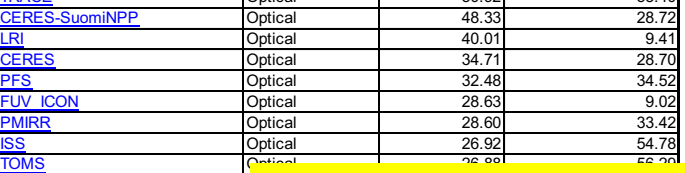

#### CRISP Optical 26.02 31.742 31.742 31.742 31.742 31.742 31.742 31.742 31.742 31.742 31.742 31.742 31.742 31.742 <u>**CRISM</u> CRIST CONDER CRIST CONDER CRIST** CONDITIONS **CRIST** CONDER CRIST CONDE</u>  $\frac{100\times 100\times 100}{\frac{\text{SOCPE}}{\text{RAC}}}$  actual data.

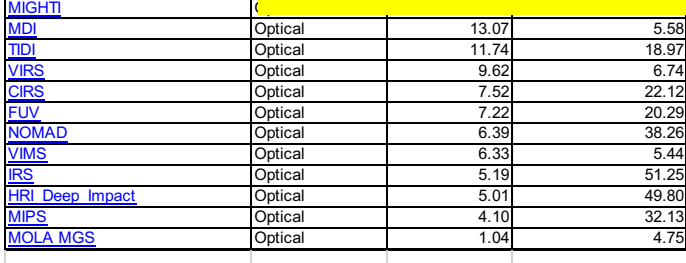

**Knn Weighted Averages: Instrument Type Total Mass (kg) Total Max Power (W)** 35.39

- Simple example: Let's input 50 kg as our kNN input.
- The code will sort the Search Engine results according to the nearest neighbors (in this case, those closest to 50 kg),
- Below that, the code creates a k nearest neighbor weighted average for Max Power.

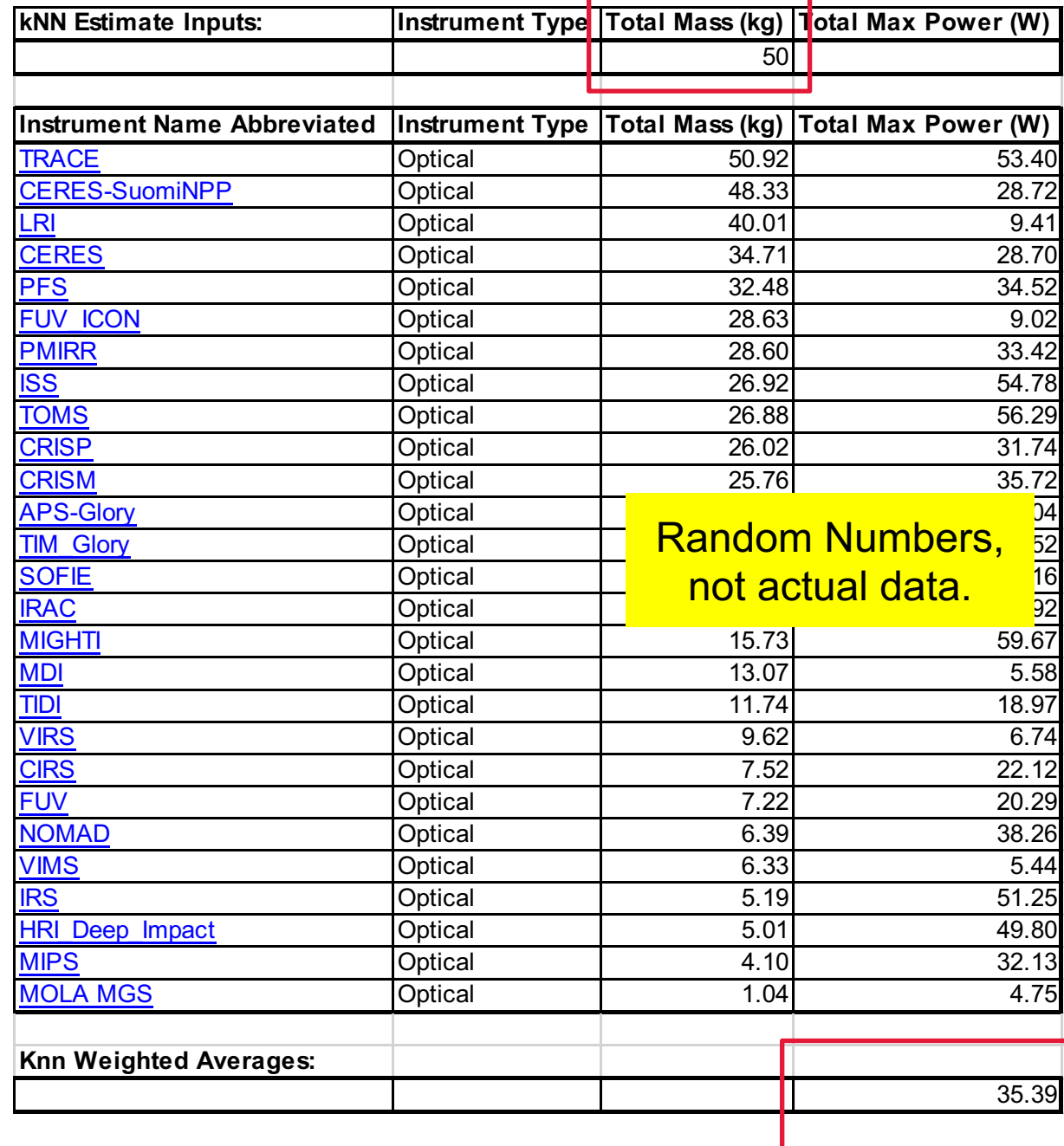

- Acknowledgements
- NICM Introduction
- NICM 10: Preview
	- Analytic solutions in System and Subsystem Tool and Data Sheets
	- Isoquant visualization added to JCL Plots
	- Bayesian imputation improved with boundary conditions
	- Search Engine
		- Search by Model
		- Summary tables
		- Weighted averages using k-nearest neighbors

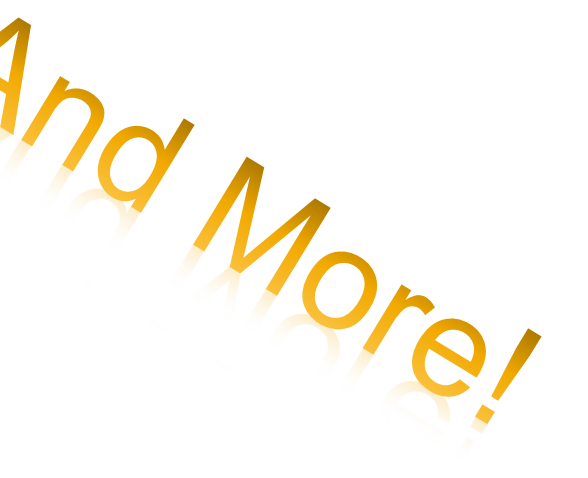

#### **NICM 10: And more!**

- Non-CER instruments will be added to the database.
- A new Mission View summary tab will be included.
- The Search Engine results table will be unlocked for easy sorting etc.
- The user's minimum and maximum now appear along with the user's most likely inputs in the Subsystem Tool's box and whisker plot.
- Search engine will include "not equal to" search capability.
- Multiple build override capability.
- Last, but certainly not least, all models will be refreshed with the recently added instrument data.

#### **NICM Publications & Presentations**

#### **1. IEEE Aerospace**

- "Salvaging Data Records with Missing Data: Data Imputation using the Multivariate t Distribution," 2021 Aerospace Conference, Virtual, March 2021, M. Hooke, J. Mrozinski, M. DiNicola
- "NASA Instrument Cost Model for Explorer-like Mission Instruments," 2014 Aerospace Conference, Big Sky, MT, March 2014, H. Habib-Agahi, J. Mrozinski, G. Fox.
- "NASA Instrument Cost and Schedule Model," 2011 Aerospace Conference, Big Sky, MT, March 2011, H. Habib-Agahi, G. Fox, J. Mrozinski.

#### **2. AIAA Space**

- "NASA Space Flight Instruments: Cost Time Trends," 2016 Space Conference, Long Beach, CA, September 2016, J. Mrozinski, M. DiNicola, H. Habib-Agahi.
- "Latest NASA Instrument Cost Model (NICM): Version VI," 2014 Space Conference, San Diego, CA, August 2014, J. Mrozinski, H. Habib-Agahi, G. Fox, G. Balls.
- "NICM Schedule & Cost Rules of Thumb," 2009 Aerospace Conference, Pasadena, CA, September, 2009, H. Habib-Agahi, G. Fox, G. Ball.

#### **3. International Cost Estimation and Analysis Association (ICEAA)**

– "NASA Instrument Cost Model (NICM)," 2014 International Cost Estimation and Analysis Association (ICEAA) Professional Development & Training Workshop, Denver, CO, June 2014, H. Habib-Agahi, J. Mrozinski, G. Fox.

#### **NICM Publications & Presentations**

#### **NASA Cost and Schedule Symposium Presentations**

- 2021: "NASA Instrument Cost Model: Mission Class's Impact, Imputation, Multiple Builds and More: New Features in the Latest Version of NICM," Virtual Presentation.
- 2020: NICM 9 announced 2020 NASA Cost & Schedule Virtual Gathering.
- 2019: "NICM 8.5," Johnson Space Center, J. Mrozinski, M. Ramirez.
- 2018: "NASA Instrument Cost model: Version VIII Major Improvements," Goddard Space Flight Center, J. Mrozinski, J. Johnson.
- 2017: "NICM Cryocooler," NASA Headquarters, J. Mrozinski, M. DiNicola.
- 2017: "The Silent "S" in NICM NICM Schedule Capabilities", NASA Headquarters, J. Mrozinski, M. DiNicola.
- 2016: "NASA Instrument Cost Model Impact of Mission Class on Cost," Glenn Research Center, August 2016, J. Mrozinski, M. DiNicola, H. Habib-Agahi.
- 2015: "NICM Version VII," Ames Research Center, H. Habib-Agahi, J. Mrozinski, M. DiNicola.
- 2014: "Telescope Cost Estimating," Langley Research Center, H. Habib-Agahi, J. Mrozinski.
- 2013: "NASA Instrument Cost Model for Explorer-like Mission Instruments," Jet Propulsion Laboratory, H. Habib-Agahi, J. Mrozinski, G. Fox, G. Ball.
- 2012: "NASA Instrument Cost Model," Applied Physics Laboratory, H. Habib-Agahi, J. Mrozinski.
- 2011: "NICM," Johnson Space Center, J. Mrozinski.

# **Questions?**

**For Training or questions: NICM@jpl.nasa.governeys For Download:** 

- Have a NASA login? Go to: **oncedata.c**
- **All others: software.nasa.gov**

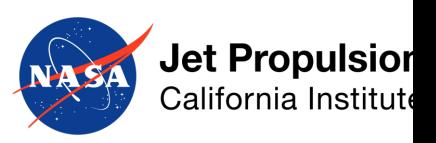

Joseph Mrozinski, NICM Task Lead NICM@jpl.nasa.gov

April 26-28, 2022 Copyright 2022 California Institute of Technology. Government sponsorship acknowledged

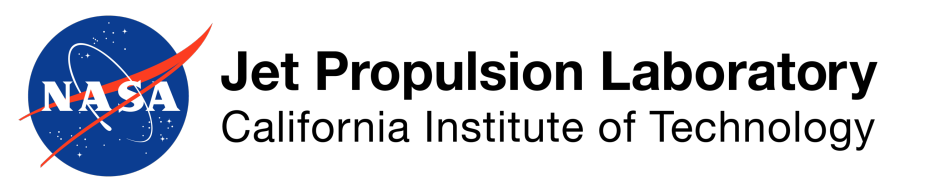